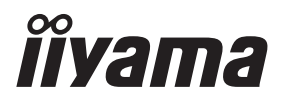

**DEUTSCH** 

# *BEDIENUNGSANLEITUNG* ProLite

# **LCD Monitor**

# ProLite T1624MSC

Wir gratulieren Ihnen zu Ihrer Entscheidung für den iiyama TFT-Monitor und bedanken uns für das Vertrauen, das Sie uns entgegenbringen. Damit Ihre Arbeit nicht durch Fehleinstellungen getrübt wird, bitten wir Sie, sich einige Minuten Zeit zu nehmen und dieses Handbuch durchzulesen, bevor Sie Ihren neuen iiyama TFT-Monitor das erste Mal in Betrieb nehmen.

Bitte bewahren Sie diese Anleitung zum späteren Nachschlagen sorgfältig auf.

# **ERKLÄRUNG DER CE-KONFORMITÄT**

Dieser LCD Flachbildschirm entspricht den Anforderungen der EG/EU Richtlinien 2014/30/EU, "EMV Richtlinie", 2014/35/EU, "Niederspannungsrichtlinie", 2009/125/EG, "ErP Richtlinien" und 2011/65/EU, "RoHS Richtlinien".

Die Anforderungen zur Störfestigkeit werden eingehalten bei einer Benutzung im Wohnbereich, in Geschäfts- und Gewerbebereichen sowie in Kleinbetrieben, sowohl innerhalb als auch ausserhalb der Gebäude.

Alle Einsatzorte sind dadurch gekennzeichnet, dass sie direkt an die öffentliche Niederspannungs- Stromversorgung angeschlossen sind.

IIYAMA CORPORATION: Wijkermeerstraat 8, 2131 HA Hoofddorp, The Netherlands

Modell Nr. : PLT1624M

## $\Box$ -zeichen:

Das Gerät ist durchgehend durch doppelte Isolierung oder verstärkte Isolierung geschützt.

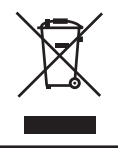

Wir empfehlen Ihnen, gebrauchte und nicht mehr benötigtes Equipment fachgerecht zu recyceln. Nützliche Informationen hierzu erhalten Sie bei Ihrem Fachhändler, Ihrem iiyama Service-Center und im Internet unter: www.iiyama.com.

- Änderungsrechte vorbehalten.
- Alle verwendeten Handelsnamen und -marken sind Eigentum der jeweiligen Besitzer.
- Eprel-Registrierungsnummer T1624MSC-B1: 1209818

# **INHALTSÜBERSICHT**

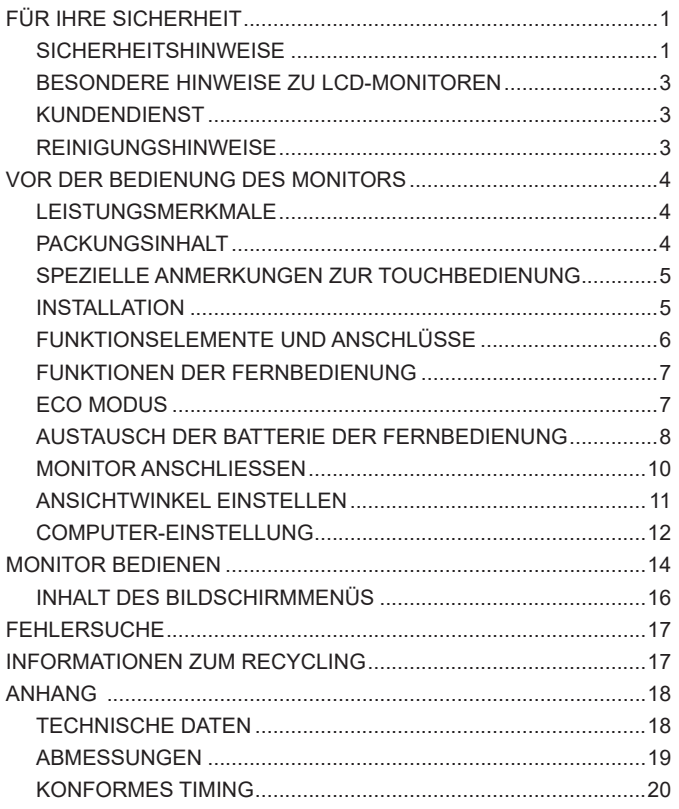

# <span id="page-3-0"></span>**FÜR IHRE SICHERHEIT**

## **SICHERHEITSHINWEISE**

## **ACHTUNG**

#### **BEI GEFAHR ABSCHALTEN**

Sollten Sie irgendwelche unnormalen Erscheinungen wie Rauch, Geräusche oder Gerüche bemerken, schalten Sie sofort den Monitor aus und trennen Sie den Netzstecker vom Gerät. Benachrichtigen Sie dann bitte Ihren Fachhändler oder das iiyama Service-Mitte. Fortgesetzter Bertrieb kann gefährlich sein und zu einem Brand oder zu Stromschlägen führen.

## **GEHÄUSE NIEMALS ÖFFNEN**

Im Innern des Gerätes sind spannungsführende Teile frei zugänglich. Bei Entfernung des Gehäuses setzen Sie sich der Gefahr aus, einen Brand auszulösen oder einen Stromschlag zu erleiden.

## **KEINE FREMDGEGENSTÄNDE IN DAS GERÄT STECKEN**

Bitte führen Sie keine festen Gegenstände oder flüssigen Materialien in den Monitor ein. Im Falle eines Unfalls schalten Sie bitte Ihren Monitor sofort ab und trennen Sie den Netzstecker vom Gerät. Benachrichtigen Sie dann bitte Ihren Fachhändler oder das iiyama Service-Mitte. Sollte sich ein Gegenstand im Innern des Monitors befinden, kann das zu einem Brand, Kurzschlüssen oder anderen Beschädigungen führen.

#### **STELLEN SIE DEN MONITOR AUF EINE SICHERE UND STABILE UNTERLAGE**

Sollten Sie den Monitor fallen lassen, besteht Verletzungsgefahr.

## **BENUTZEN SIE DEN MONITOR NICHT IN DER NÄHE VON WASSER**

Benutzen Sie den Monitor nicht an einer spritzwassergefährdeten Stelle. Sollte Wasser in den Monitor gelangen, kann dies zu Brandgefahr oder Stromschlägen führen.

## **BEACHTEN SIE DIE RICHTIGE BETRIEBSSPANNUNG**

Achten Sie auf die Einhaltung der spezifizierten Spannungswerte. Die Benutzung einer falschen Stromspannung kann zu Fehlfunktionen, Brandgefahr oder Stromschlägen führen.

#### **ORIGINAL NETZTEIL VERWENDEN**

Die Benutzung eines anderen Netzteils kann durch eine falsche Spannung und Polarität des Netzteils, Brandgefahr oder eine Beschädigung am Gerät auslösen.

## **NETZTEIL NIEMALS ÖFFNEN**

Bei Entfernung des Gehäuses setzen Sie sich der Gefahr aus, einen Brand asuzulösen oder ein Stromschlag zu erleiden.

## **KABEL SCHÜTZEN**

Schützen Sie Ihre Kabel vor mechanischer Belastung (Quetschung, Zug). Beschädigte Kabel führen zu Brandgefahr oder Kurzschlüssen.

### **WIDRIGE WETTERBEDINGUNGEN**

Es empfielt sich, den Monitor nicht während heftiger Gewitter zu benützen, da es durch Spannungsschwankungen zu Fehlfunktionen kommen kann. Um Stromschläge zu vermeiden, ist es ratsam, während solch widriger Witterungsbedingungen das Stromkabel nicht zu berühren.

## **DAS VERSCHLUCKEN DER MÜNZBATTERIE DROHT MIT CHEMISCHE VERBRENNUNG**

Die mitgelieferte Fernbedienung enthält eine Münzbatterie. Wird die Münzbatterie verschluckt, kann es innerhalb von 2 Stunden zu schweren inneren, chemischen Verbrennungen kommen die zum Tod führen. Bewahren Sie neue und gebrauchte Batterien von Kindern fern. Wenn sich das Batteriefach nicht sicher verschliessen lässt, verwenden Sie das Produkt nicht mehr und bewahren Sie es von Kindern fern. Wenn Sie glauben, dass Batterien verschluckt worden sein könnten, suchen Sie unverzüglich einen Arzt auf.

## **VORSICHT**

#### **UMGEBUNGSBEDINGUNGEN**

Installieren Sie den Monitor nicht in Umgebungsbedingungen, wo es rapide Temperaturschwankungen, hohe Luftfeuchtigkeit oder stark staubige Luft gibt, da es sonst zu Brandgefahr, Kurzschlüssen oder anderen Beschädigungen kommen kann. Vermeiden Sie es ebenfalls, den Monitor so aufzustellen, dass er direkter Sonneneinstrahlung oder einer anderen Lichtquelle ausgesetzt wird.

#### **STELLEN SIE DEN MONITOR NICHT AUF EINE WACKLIGE UNTERLAGE**

Der Monitor könnte herunterfallen und jemanden verletzen. Bitte legen Sie ebenfalls keine schweren Gegenstände auf den Monitor und achten Sie darauf, dass die Kabel so verlegt sind, dass niemand darüber stolpern kann und sich dabei verletzt.

## **BELÜFTUNG SICHERSTELLEN**

Die Lüftungsschlitze sollen für ausreichende Belüftung sorgen. Achten Sie darauf, dass Sie die Belüftungsschlitze des Monitors nicht verdecken, da ansonsten Brandgefahr besteht. Um ausreichende Belüftung zu gewährleisten, lassen Sie bitte mindestens 10cm Platz zwischen Monitor und Wand.

Beim Entfernen des Standfußes können die Lüftungsschlitze auf der Rückseite des Monitors blockiert werden. Dies kann den Monitor überhitzen und Feuer oder Schäden verursachen. Achten Sie beim Abnehmen des Standfußes auf ausreichende Belüftung. Die Aufstellung des Monitors auf dem Rücken, seitlich oder auf dem Kopf liegend kann zu Beschädigungen führen. Achten Sie darauf, dass Sie den Monitor auf eine feste Unterlage stellen.

#### **ENTFERNEN SIE DIE KABEL, BEVOR SIE DEN MONITOR TRANSPORTIEREN**

Wenn Sie den Monitor bewegen, müssen Sie vorher den Monitor ausschalten, den Netzstecker ziehen und darauf achten, dass das Signalkabel abgezogen ist. Wenn Sie die Kabel nicht entfernen, könnte dies zu Brandgefahr oder Kurzschlüssen führen.

#### **NETZSTECKER ZIEHEN**

Sollten Sie den Monitor über langere Zeit nicht benützen, raten wir das Gerät vom Stromnetz zu trennen, um Unfallgefahren zu vermeiden.

#### **AUS- UND EINSTECKEN**

Nehmen Sie beim Aus- und Einstecken des Netzteiles oder der Kabel immer den Stecker in die Hand. Ziehen Sie niemals an der Leitung, sondern immer am Stecker, ansonsten könnte dies zu Brandgefahr oder Stromschlägen führen.

#### **BERÜHREN SIE DEN STECKER NICHT MIT FEUCHTEN HÄNDEN**

Ausstecken des Monitors mit nassen Händen kann zu einem Stromschlag führen.

#### **WENN SIE DEN MONITOR AUF IHREN COMPUTER STELLEN MÖCHTEN**

vergewissern Sie sich, dass Ihr Computer stabil genug ist um das Gewicht des Monitors zu tragen, ansonsten könnte dies zu Beschädigungen an Ihrem Computer führen.

# **ACHTUNG: VERLETZUNGSGEFAHR FÜR FINGER UND HÄNDE** Achten Sie darauf, sich beim Ändern des Winkels nicht die Finger einzuklemmen.

#### **HINWEIS ZU 24/7 BETRIEB**

Dieses Produkt ist nicht speziell für ein Einsatz im 24h/7 Tage Betrieb entwickelt worden.

#### **WARNHINWEIS ZUM BATTERIE**

Die Batterie im Monitor kann nicht ausgetauscht werden. Wenn Sie die Batterie ersetzen müssen, wenden Sie sich aus Sicherheitsgründen an Ihren Händler oder das iiyama-undendienstzentrum.

#### **SONSTIGES**

#### **ERGONOMISCHE HINWEISE**

Um eine Ermüdung der Augen auszuschliessen, sollten Sie den Monitor nicht vor einem grellen Hintergrund oder in einem dunklen Raum benutzen. Um optimalen Sehkomfort zu gewährleisten, sollte die Oberkante des Monitors knapp unterhalb Ihrer Augenhöhe liegen und der Abstand zwischen Augen und Monitor 40-60cm betragen. Wenn Sie den Monitor länger benutzen, sollten Sie mindestens 10 Minuten pro Stunde nicht in den Monitor schauen, um eine Überanstrengung der Augen zu vermeiden.

## <span id="page-5-0"></span>**BESONDERE HINWEISE ZU LCD-MONITOREN**

Die folgenden Symptome stellen keine Störung dar, sondern sind normal:

- **HINWEIS ■** Wenn Sie das erste Mal Ihren LCD-Monitor anschalten, kann es bedingt durch Ihren Computer eintreten, dass das wiedergegebene Bild nicht in richtiger Grösse auf dem Monitor dargestellt wird. In diesem Fall stellen Sie bitte die Bildgrösse richtig ein.
	- Leicht ungleiche Helligkeit je nach verwendetem Desktop-Layout.
	- Sollten Sie nachdem Sie ein Bild über Stunden unverändert angezeit haben, auf ein neues Bild wechseln, kommt es bauartbedingt zu einem sogenannten Geisterbild. Dieses Geisterbild verschwindet nach einiger Zeit von selbst oder Sie schalten das Gerät für einen längeren Zeitraum aus.

## **KUNDENDIENST**

**HINWEIS ■** Sollten Sie den Monitor für eine Service-Reparatur versenden müssen und Sie verfügen nicht mehr über die Originalverpackung, so wenden Sie sich bitte an lhren Fachhändler, der Ihnen bei der Beschaffung einer Ersatz-Verpackung behilflich sein wird.

## **REINIGUNGSHINWEISE**

**ACHTUNG** Ziehen Sie aus Sicherheitsgründen immer den Netzstecker, bevor Sie den Monitor reinigen.

- Die Bildschirmoberfläche nicht mit einen rauchen oder harten Gegenstand reinigen. **HINWEIS**
	- Verwenden Sie unter keinen Umständen scharfe Reinigungsmittel wie nachstehend aufgefürt. Diese Mittel beschädigen die Bildschirmoberfläche und greifen das Finish an.

Scheuermittel, Wachs, Säure oder alkalisches Lösungsmittel

- Längerer Kontakt des Gehäuses mit Gummi- oder Kunststoffprodukten kann das Finish angreifen.
- **GEHÄUSE** Flecken können mit einem feuchten, weichen Tuch entfernt werden. Zum Anfeuchten nehmen Sie eine schwache Spülmittellösung.

#### **TOUCH SCREEN** Die Touch-Screen-Oberfläche kann mit einem weichen sauberen Tuch und einem milden kommerziellen Fensterglas Reiniger oder einer 50/50 Mischung aus Wasser und Isopropylalkohol gereinigt werden.

# <span id="page-6-0"></span>**VOR DER BEDIENUNG DES MONITORS**

## **LEISTUNGSMERKMALE**

- **Unterstützt Auflösungen von bis zu 1920 × 1080**
- **Hoher Kontrast 800:1 (Typisch) / Helligkeit 450cd/m<sup>2</sup> (Typisch)**
- ◆ 10 **Punkt Touch**
- ◆ Zwei 2W-Stereo-Lautsprecher
- ◆ Konform mit VESA-Montage-Standard (100mm×100mm)
- **Aufnahmevorrichtung für Diebstahlsicherung**

## **PACKUNGSINHALT**

Folgendes Zubehör sollte im Paket enthalten sein. Sehen Sie nach, ob alle Teile mit dem Monitor geliefert wurden. Falls etwas fehlen oder beschädigt sein sollte, wenden Sie sich bitte umgehend an Ihren iiyama-Händler vor Ort oder eine regionale iiyama-Vertretung.

- 
- Netzteil \* Netzteilstecker (Typ: EU/UK) HDMI Kabel
- 
- USB Kabel **■** Fernbedienung (enthält Münzbatterie) Sicherheits-Führer
- Hilfe zur Inbetriebnahme

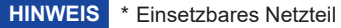

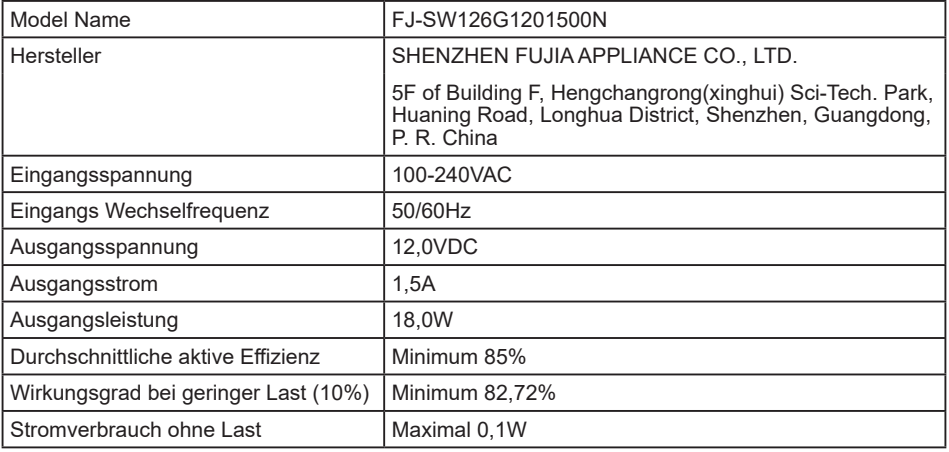

## <span id="page-7-0"></span>**SPEZIELLE ANMERKUNGEN ZUR TOUCHBEDIENUNG**

Bitte benutzen sie keine Spitzen-, Schneidenden- oder Metallgegenstände um den Touch zu bedienen, dieses könnte zu Beschädigungen bzw. Dauerschäden am Gerät führen.

Schäden am Touchscreen die durch eine unsachgemäse Bedienung hervorgerufen werden, sind von der Garantie ausgeschlossen.

Zur Bedienung empfehlen wir einen Plastikstift (> R 0,8mm) oder die Finger zu verwenden.

## **INSTALLATION**

Bevor sie den Monitor an die Wand, Decke oder Desktop-Arm installieren, stellen Sie **VORSICHT** sicher das die Traglast der Wand ausreichend ist.

## **[ WAND- DECKENMONTAGE ]**

Falls sie den Monitor an einer Wand- oder Deckenhalterung betreiben möchten, **VORSICHT** benutzen sie zur Anbringung dieser M4 Schrauben (4 Stück) mit eine max. Länge von 4mm. Längere Schrauben könnten einen elektrischen Kurzschluss erzeugen bzw. das Gerät zerstören.

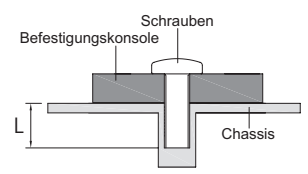

## **[ DREHEN DES MONITORS ]**

Das LCD ist für einen Betrieb im Quer-/Portraitformat und Tisch/Pult Position (face-up) ausgelegt.

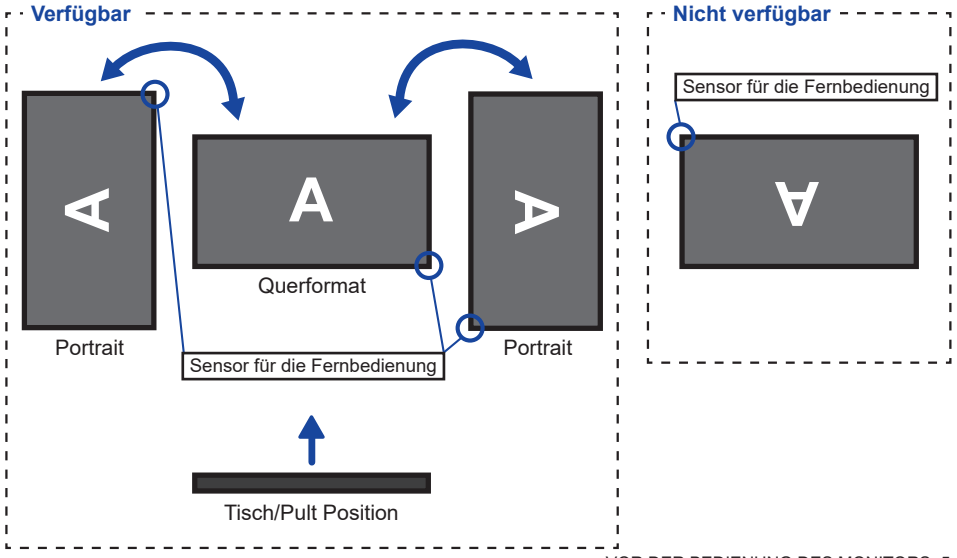

# <span id="page-8-0"></span>**FUNKTIONSELEMENTE UND ANSCHLÜSSE**

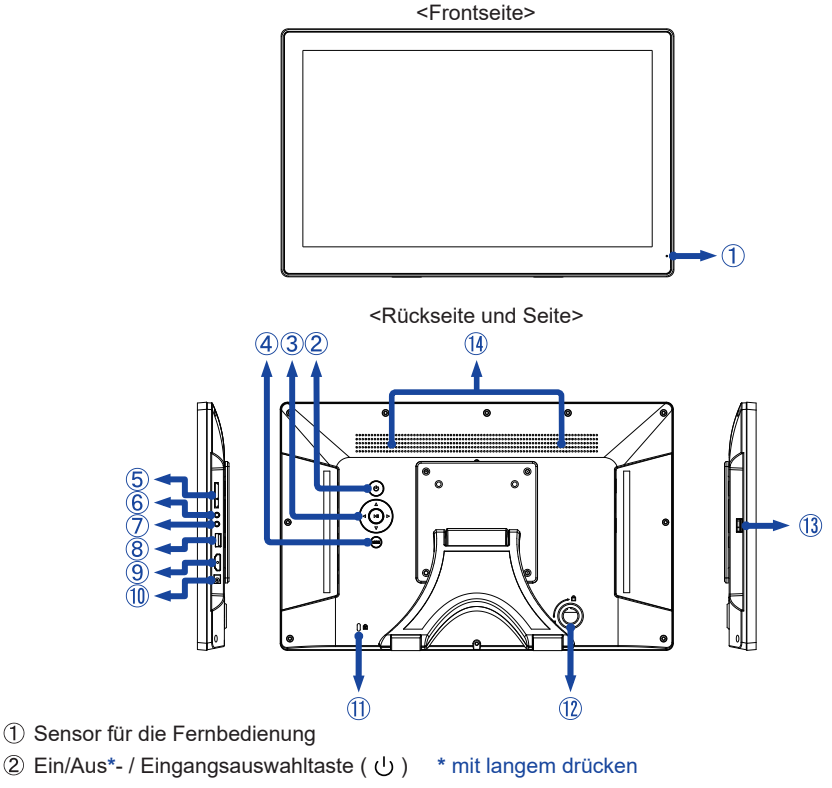

- 3) Navigationstaste
	- $-$  Oben  $($   $\blacktriangle$   $)$
	- Unten  $(\blacktriangledown)$
	- $-Links$  ( $\blacktriangleleft$ )
	- $-Rechts$  ( $\blacktriangleright$ )
	- $-$  Play / Enter / Pause ( $\blacktriangleright$  II)
- Menü / Exit -Taste (MENU)
- SD-Kartensteckplatz (SD Card)
- $\circledR$  Kopfhörer- und Mikrofon-Audioanschluss ( $\Omega$ )
- Audio / Video -Buchse (AV)
- USB(2,0)-DOWN Anschluss (DC5V, 500mA) (USB)
- HDMI Anschluss (HDMI)
- (10 Anschluss für das Netzteil (== : Gleichstrom) (DC IN)
- Schlüsselloch für Sicherheitsschloss
	- Sie können ein Sicherheitsschloss und -kabel anbringen, um zu verhindern, dass der Monitor ohne Erlaubnis entfernt wird. **HINWEIS**
- *Ungebraucht*
- USB-UP Anschluss (USB-TOUCH)
- Lautsprecher

6 VOR DER BEDIENUNG DES MONITORS

## <span id="page-9-0"></span>**FUNKTIONEN DER FERNBEDIENUNG**

![](_page_9_Picture_1.jpeg)

![](_page_9_Picture_174.jpeg)

**\*** Nur verfügbar, wenn Fotos mit DMP-Eingang wiedergegeben werden.

**HINWEIS**

- Ziehen Sie vor Gebrauch die Isolierfolie von der Fernbedienung ab.
- Dieser Monitor hat einen Fernbedienungssensor in der unteren rechten Ecke der Frontblende. Richten Sie die Fernbedienung bei Verwendung auf den Sensor.
- Bitte verwenden Sie ausschliesslich die im Lieferumfang enthaltene original iiyama Fernbedienung. Andere auf dem Markt erhältliche Fernbedienungen werden mit diesem LC Display nicht funktionieren.

# **ECO MODUS**

Der Monitor wird automatisch eingeschaltet, wenn Sie ihn anschließen.

Beim HDMI-Eingang wechselt der Monitor nach 30 Sekunden ohne Signal in den Eco Modus. Drücken Sie die Ein/Aus-Taste, um den Monitor aus dem Eco Modus zurückzusetzen.

Um den Eco Modus zu deaktivieren, halten Sie die Ein/Aus-Taste 10 Sekunden lang gedrückt oder drücken Sie die ROTATE-Taste auf der Fernbedienung.

## <span id="page-10-0"></span>**AUSTAUSCH DER BATTERIE DER FERNBEDIENUNG**

- $\text{VORSIGHT}$  Verwenden Sie für die Fernbedienung ausschließlich Batterien des hier spezifizierten Typs. Es besteht Explosionsgefahr, wenn die Batterien durch einen falschen Typ ersetzt wird. Auslaufende Batterieflüssigkeit könnte zu einer Beschädigung der Fernbedienung und zu einer Verletzung des Anwenders führen.
- Drücken Sie das Schloss nach rechts und entfernen Sie die Batteriefach in die Pfeilrichtung.

![](_page_10_Figure_3.jpeg)

- **DEUTSCH DEUTSCH**
- Entfernen Sie die alte Münzbatterie.
- Legen Sie die neue Münzbatterie (CR2025) in das Batteriefach mit der + Seite nach oben.

![](_page_10_Figure_7.jpeg)

Setzen Sie die Batteriefach in Pfeilrichtung wieder ein.

![](_page_10_Picture_9.jpeg)

- **HINWEIS ■** Bitte ersetzen Sie die Batterie der Fernbedienung wenn diese, selbst bei einem geringen Abstand zum Empfangssensor des LC Displays keine Funktion zeigt. Ein Münzbatterie ist nicht im Lieferumfang enthalten. Verwenden Sie eine handelsübliche Münzbatterie.
	- Gebrauchte Batterien müssen fachgerecht entsorgt werden. Bitte die lokalen Richtlinien beachten.
	- Batterien dürfen keiner übermäßigen Hitze wie Sonnenschein, Feuer oder ähnlichem ausgesetzt werden.
	- Wenn Sie beabsichtigen, die Fernbedienung für längere Zeit nicht zu benutzen, entfernen Sie die Batterie.

## <span id="page-12-0"></span>**MONITOR ANSCHLIESSEN**

- Schalten Sie sowohl Computer als auch Monitor aus.
- Benutzen sie das HDMI Kabel um den Monitor mit dem Computer zu verbinden.
- Benutzen sie das USB Kabel um den Monitor mit dem Computer zu verbinden.
- Schließen Sie das Netzteil erst an den Monitor bevor sie das Netzteil an das Netz anschliessen.
- Schalten Sie Ihren Monitor sowie Computer ein.
- **HINWEIS** Bitte bestätigen Sie, dass das Verteilungssystem in der Gebäudeinstallation den Trennschalter mit 120/240V, 20A (maximal) vorsieht.
	- Die Signalkabel, die zum Anschließen des Computers und des Zeigt verwendet werden, können sich je nach benutztem Computer unterscheiden. Bei einer falschen Verbindung kann es zu schwerwiegenden Schäden am monitor und Computer kommen. Das mit dem monitor gelieferte Kabel eignet sich für einen standardmäßigen Anschluss. Falls ein besonderes Kabel erforderlich ist, wenden Sie sich bitte umgehend an Ihren iiyama-Händler vor Ort oder eine regionale iiyama-Vertretung.
	- Die Netzanschlusssteckdose sollte nahe am Gerät angebracht und leicht zugänglich sein.
	- Übermäßiger Schalldruck von Ohr-/Kopfhörern kann einen Hörschaden/ Hörverlust bewirken.

[Beispiel für Verbindung]

<Frontseite und Seite>

![](_page_12_Figure_12.jpeg)

## <span id="page-13-0"></span>**[ ANBRINGEN DES NETZTEILSTECKERS ]**

Sie können den Netzteilstecker nach Bedarf wechseln.

- Schließen Sie den entsprechenden Steckertyp in der richtigen Ausrichtung an den Netzteil an.
- Drücken Sie die Lasche, um den Stecker vom Netzteil zu lösen.

![](_page_13_Figure_4.jpeg)

## **ANSICHTWINKEL EINSTELLEN**

- Legen Sie ein weiches Tuch auf den Tisch, um den Monitor nicht zu verkratzen. Legen Sie den Monitor flach mit dem Display nach unten zeigend auf den **Tisch**
- Ziehen Sie den Fuss hoch bis sie einen Klick hören.
- Stellen Sie den Monitor auf, halten Sie ihn an der Oberseite des Rahmens und passen den Winkel des Monitors nach Ihren wünschen an.
- **HINWEIS Berühren Sie nicht die LCD-Oberfläche,** wenn Sie den Winkel anpassen. Die LCD-Fläche könnte dabei beschädigt werden oder brechen.
	- Achten Sie darauf, nicht Ihre Finger einzuklemmen, wenn Sie den Winkel einstellen.
	- Nach dem Auspacken des Gerätes, ist der Standfuß eingeklappt. Beim Betrieb mit eingeklappten Standfuß kann der Monitor umkippen und beschädigt werden.

![](_page_13_Figure_12.jpeg)

## <span id="page-14-0"></span>**COMPUTER-EINSTELLUNG**

## $\blacksquare$  Signaltiming

Siehe Seite 20, wenn Sie das gewünschte Signaltiming einstellen möchten: KONFORMES TIMING.

## Betriebsysteme mit Touch Unterstützung

![](_page_14_Picture_124.jpeg)

## : Unterstützt

- \* 1 Android ist sehr vielfältig, überprüfen Sie mit Ihrem PC/Gerätehersteller, ob Ihr Gerät die Touch-Funktion unterstützt (für Softwareentwickler, der Touch Controller ist PID: 2575 / VID: 0402)
- \* 2 Windows XP / Vista werden von Microsoft nicht mehr unterstützt.
- \* <sup>3</sup> Chrome OS wird unterstützt. Chrome OS wird automatisch aktualisiert und basiert auf dem (neuesten) Linux-Kernel.
- Touch-Einstellungen im Doppelbildschirm Modus
- Schließen Sie zuerst den Primärmonitor an den Computer an. Bedienfeld einstellen > Hardware und Ton > Tablet-PC Einstellungen > Display > Setup.

![](_page_15_Picture_53.jpeg)

Die folgende Meldung erscheint auf dem Bildschirm. Bitte folgen Sie den Anweisungen.

![](_page_15_Picture_4.jpeg)

- 2 Nach Einstellung des (1), schließen Sie einen zweiten Monitor an und führen Sie die Einstellungen ein wie beim (1).
- **HINWEIS**  Die Monitore werden als Dual-Display erkannt, und eine Touch-Bedienung kann nicht gleichzeitig auf zwei Monitoren durchgeführt werden. Sie können die Touch-Bedienung nur auf einem der Monitore durchführen.

# <span id="page-16-0"></span>**MONITOR BEDIENEN**

Um das bestmögliche Bild zu bieten, besitzt der iiyama-LCD-Monitor die Voreinstellung KONFORMES TIMING, die auf Seite 20 erläutert wird. Sie können das Bild auch anpassen und einstellen, indem Sie die Tastenbedienung mit der Fernbedienung wie unten gezeigt ausführen.

**Eingabequelle : DMP**

 **Drücken Sie auf die SETUP Taste um das Bildschirm-Menü (OSD) aufzurufen. Es gibt Menüelemente, die mit den Tasten / geändert werden können.** 

![](_page_16_Picture_4.jpeg)

- **Wählen Sie den Menüpunkt und drücken Sie die ENTER Taste. Wählen Sie dann mit den Tasten / das gewünschte Medium bzw. die gewünschte Einstellung aus.**
- **Drücken Sie erneut auf die ENTER Taste.**
- **Drücken Sie auf die EXIT Taste um das Menü zu beenden. Die vorgenommenen Einstellungen werden dann automatisch gespeichert.**

![](_page_17_Figure_2.jpeg)

 **Drücken Sie auf die SETUP Taste um das Bildschirm-Menü (OSD) aufzurufen. Es gibt Menüelemente, die mit den Tasten / geändert werden können.**

![](_page_17_Picture_252.jpeg)

- **Wählen Sie den Menüpunkt und drücken Sie die ENTER Taste. Wählen Sie dann mit den Tasten / die gewünschte Einstellung aus.**
- **Drücken Sie erneut auf die ENTER Taste.**
- **Drücken Sie auf die EXIT Taste um das Menü zu beenden. Die vorgenommenen Einstellungen werden dann automatisch gespeichert.**

## **HINWEIS**

- Die EXIT Taste kann auch verwendet werden, um zum vorherigen Schritt zurückzukehren.
- Wenn das Menü automatisch ausgeblendet wird, werden alle vorgenommenen Einstellungen automatisch gespeichert. Während Sie das Menü verwenden, sollte der Anzeige nicht ausgeschaltet werden.

# <span id="page-18-0"></span>**INHALT DES BILDSCHIRMMENÜS**

![](_page_18_Picture_263.jpeg)

\* <sup>1</sup> Nur für HDMI-Eingang

\* <sup>2</sup> Nur für HDMI/AV-Eingänge

\* <sup>3</sup> Nur für DMP-Eingang

\* <sup>4</sup> Nur für HDMI/DMP-Eingänge

\* <sup>5</sup> Stellen Sie die Helligkeit neu ein, wenn Sie den Monitor in einem dunklen Raum benutzen und Siedas Gefühl haben das dieser zu hell wirkt.

# <span id="page-19-0"></span>**FEHLERSUCHE**

Falls der Monitor nicht richtig arbeitet, suchen Sie bitte zuerst an Hand dieser Liste nach der Ursache:

- 1. Überprüfen Sie die Einstellungen wie im Abschnitt FUNKTIONEN DER FERNBEDIENUNG oder MONITOR BEDIENEN beschrieben. Falls der Monitor kein Bild darstellt , gehen Sie zu Punkt 2.
- 2. Wenn das Problem nicht behoben ist, suchen Sie die Ursache wie unten beschrieben.
- 3. Sollten Sie ein Problem bemerken, das nicht in der Liste aufgeführt ist und Sie nicht anhand der Vorschläge beheben können, schalten Sie den Monitor aus, trennen Sie den Netzstecker vom Gerät und wenden Sie sich für weitere Hilfe an Ihren Fachhändler.

![](_page_19_Picture_127.jpeg)

# **INFORMATIONEN ZUM RECYCLING**

Zeitraum ab.

Für besseren Umweltschutz bitte schaffen Sie nicht Ihren Monitor ab. Besichtigen Sie bitte unsere Web site: www.iiyama.com für die Monitorwiederverwertung.

# <span id="page-20-0"></span>**ANHANG**

Irrtum und Änderungen in Design und Spezifikationen vorbehalten.

## **TECHNISCHE DATEN**

![](_page_20_Picture_246.jpeg)

HINWEIS <sup>\*1</sup> Wenn die USB-Geräte nicht angeschlossen sind.

\* <sup>2</sup> Bei vollständig geöffnetem Stand

 $\star^3$  ( ) : Tiefe des Monitors

<span id="page-21-0"></span>![](_page_21_Figure_0.jpeg)

# <span id="page-22-0"></span>**KONFORMES TIMING**

![](_page_22_Picture_114.jpeg)